# **Falcon 4.0: BMS 4.33**

Ramp Start Procedure

**Prior to launching the mission note the flight order in the briefing screen. The datalink flight ID number will start with 1 for the first flight listed, 2 for 2nd flight listed e.t.c.**

1. Canopy - Close and lock.

Panel: ELEC

2. Set switch to MAIN PWR

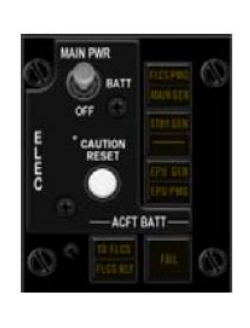

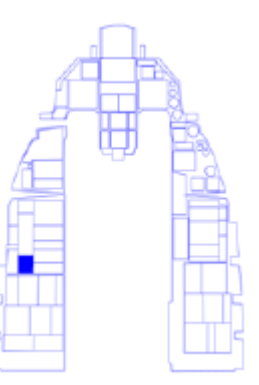

### Panel: **EXT LIGHTING**

- 3. ANTICOLLISION switch ANTICOLLISION
- 4. WING/TAIL switch BRT
- 5. FUSELAGE switch BRT
- 6. FLASH STEADY switch STEADY
- 7. MASTER light switch NORM

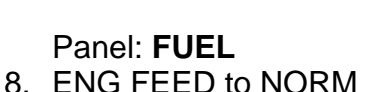

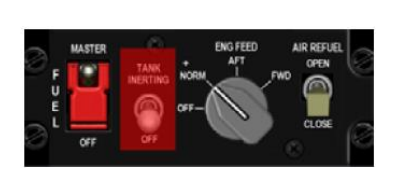

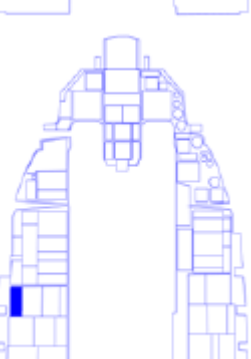

9. **FUEL QTY SEL – Set as required**

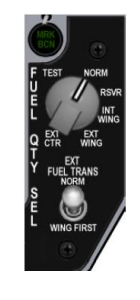

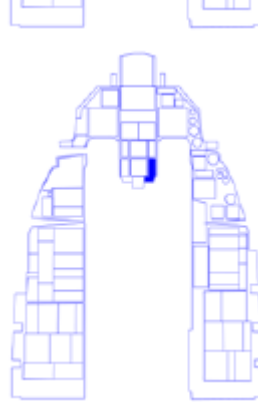

Panel: **AIR COND** 10.Set AIR SOURCE to NORM If hidden, 1 x left click.

Panel: **LEFT AUXILIARY** 11.Set PARKING BRAKE on

12.Set throttle to idle.

Panel: **ENG & JET START** 13.Set JFS to START2 14.Watch RPM. When it reaches 20%, move throttle to 50%.

15. Throttle idle detent.  $(AIt + i)$  Return throttle to idle. RPM should increase to 70%.

Panel: **AVIONICS POWER** 16.MMC switch - MMC 17.ST STA switch - ST STA 18.MFD switch - MFD 19.UFC switch - UFC 20.GPS switch - GPS 21.DL switch – DL 22.INS knob - ALIGN NORM

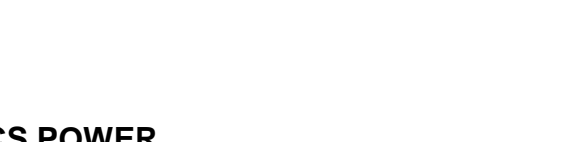

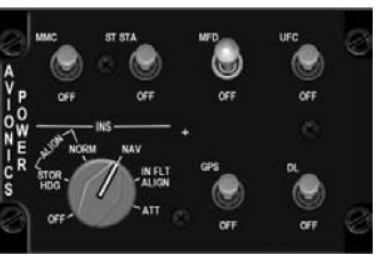

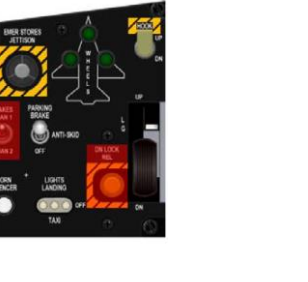

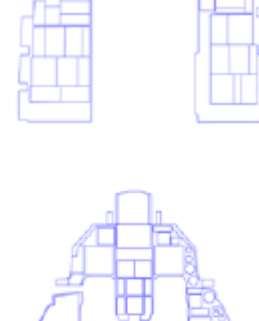

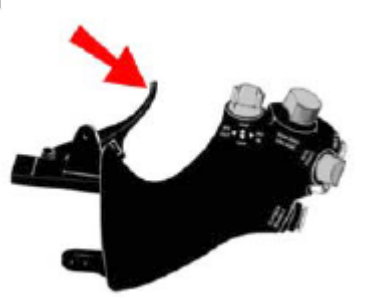

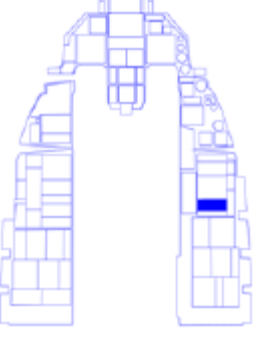

Panel: **SENSR PWR** 23.Turn on LEFT HDPT 24.Turn on RIGHT HDPT 25.FCR switch – FCR 26.RDR ALT switch - STBY

Panel: **HUD** 27.Scales switch - VV/VAH 28.DEPR RET switch – STBY 29.ALT switch – RADAR

30.Turn on HUD using SYM and adjust brightness

Panel: **AUDIO1** 31.COMM 1 power knob – As Reqd, Suggest 50% 32.COMM 2 power knob - As Reqd, Suggest 50% 33.MSL knob - Fully CW 34.THREAT knob - Fully CW

Panel: **AUDIO2** 35.ILS Knob – Fully Clockwise

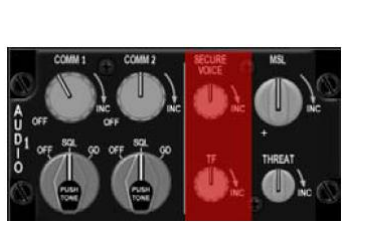

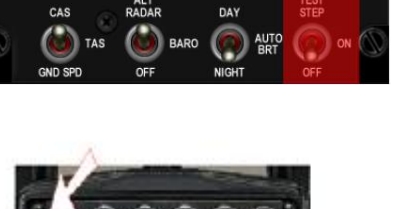

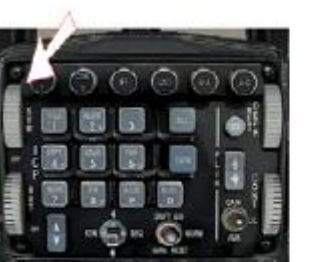

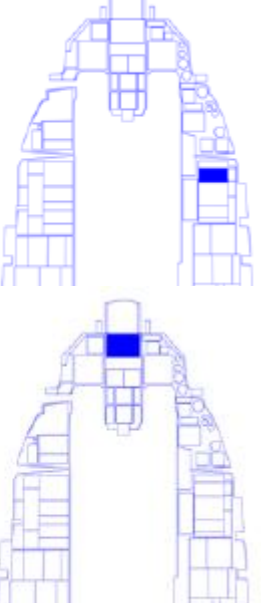

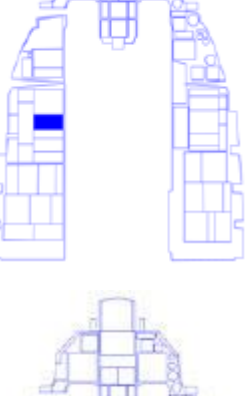

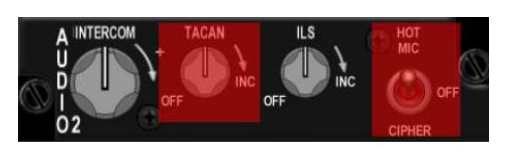

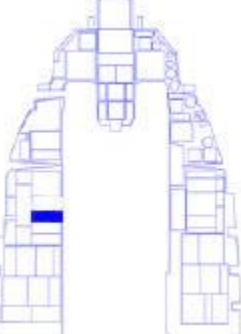

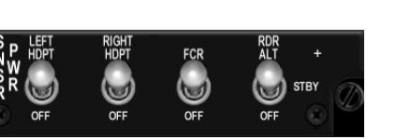

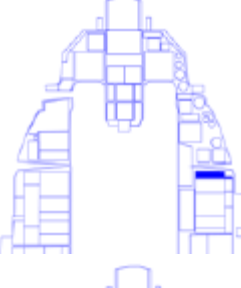

**Cartridge** 

Panel: **AUX COMM** 38.CNI knob – UFC

Panel: **BACKUP UHF PANEL**

37.Set to default Channel as set in Data Transfer

36.Function knob – MAIN

Panel: **HMCS** 39.Set Brightness (Below EWMS left ¼ panel )

Panel: **ECM PANEL**

Panel: **CMDS** 41.MODE knob - MAN 42.RWR switch - ON 43.JMR switch - ON 44.CH switch - ON 45.FL switch – ON

40.ECM power switch - OPR. (the top left toggle switch)

V4 – 28/11/2015

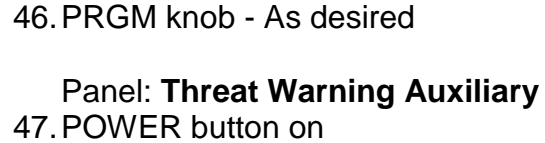

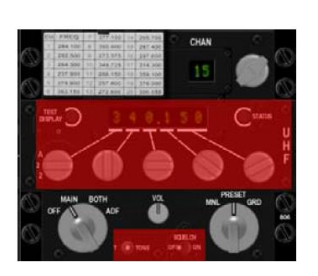

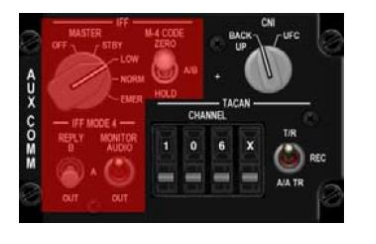

 $rac{1}{2}$ 

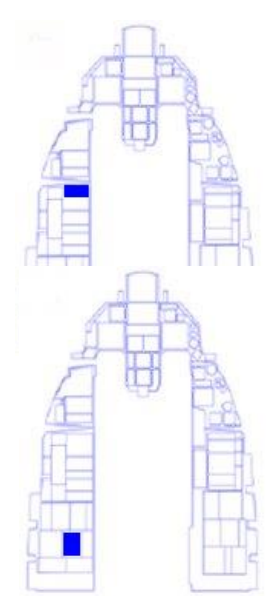

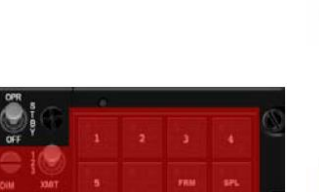

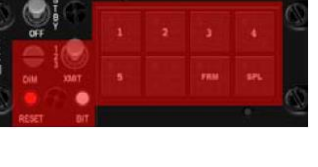

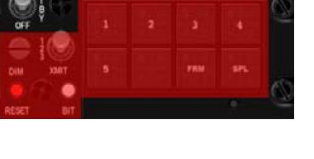

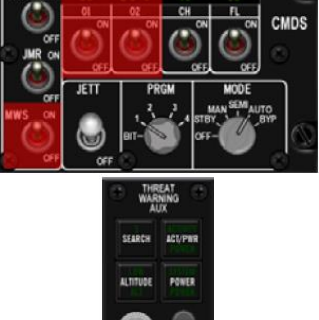

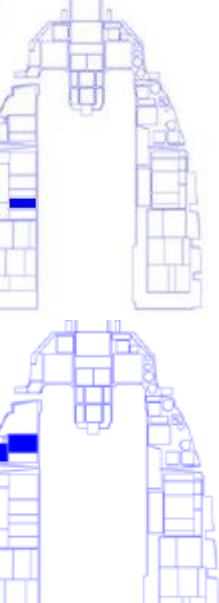

Wait for bit test to complete on left MFD before continuing

Panel: **LEFT MFD - LOAD DTE** 48.MFD - FCR OSB Press 49.MFD - DTE OSB Press 50.MFD - LOAD OSB Press

CLEAR IFF AVIONICS FAULT 51.MFD - FCR OSB Press 52.MFD - TEST OSB Press 53.MFD - CLR OSB Press (To clear IFF Fault)

RETURN TO FCR PAGE 54.MFD - FCR OSB Press Note – BIT test will now re-run.

55.SET STORES CONFIG switch - CAT I or CAT III

56.Arm the ejection seat

**Data Link Setup**

Panel: **UFC** 57.Press A-A

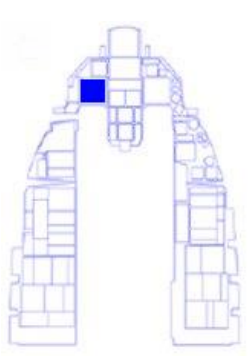

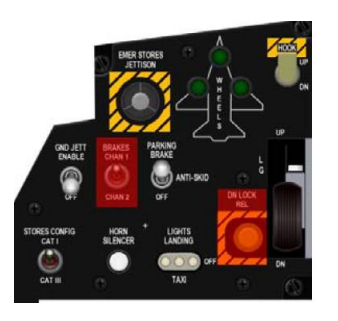

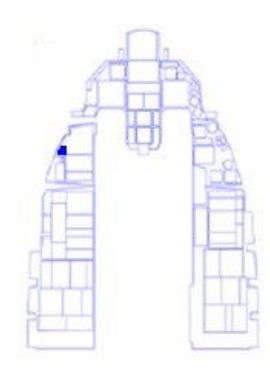

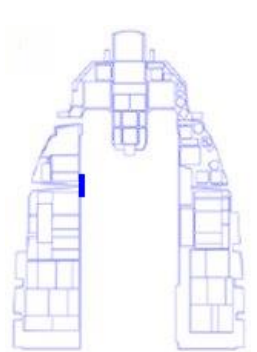

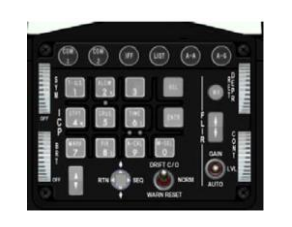

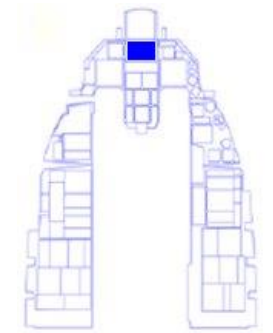

#### Panel: **LEFT MFD**

58.MFD - OSB 6 Press to Toggle 'ASSIGN', 'CONT', 'DMD' Flight Lead set to 'CONT', Rest of flight set to 'DMD'

#### 59.**Flight Lead Only**

Hold Comms Switch Left for > 1 sec and release. (CTRL + o) Ensure 'CONT' on left MFD becomes inverted

## **All Flight Members**

Panel: **UFC**

60.Press A-A to return to 'NAV' mode.

Enter Datalink ID no's for other flights

Panel: **UFC**

- 61.Press 'LIST' button
- 62.Press 'Enter'
- 63.Press Data Command Switch (DCS) to 'SEQ'
- 64.Press DCS down arrow to navigate cursor
- 65.Using UFC, type in Datalink ID no and press enter (obtained from briefing screen)
- 66.Press DCS return to exit.
- Panel: **AVIONICS POWER** 67.After INS is aligned, switch to NAV
- 68.Nose wheel steering on
- 69.F-ACK button Press. (Left Brow)
- 70.PFLD No faults. (Above caution panel, right console)
- 71.DED Ensure set to INS page (Displays speed bottom right of DED)
	- $\bullet$  UFC LIST > UFC 6

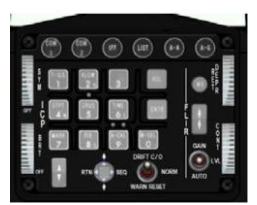

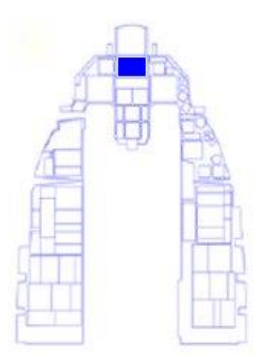

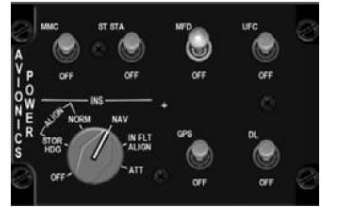

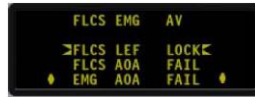

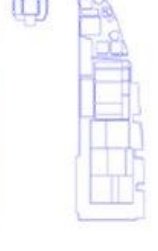

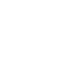

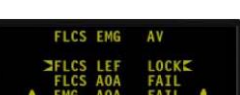

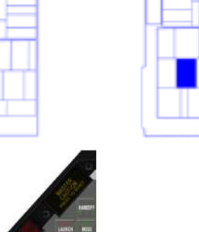

72.Turn LANDING LIGHTS on

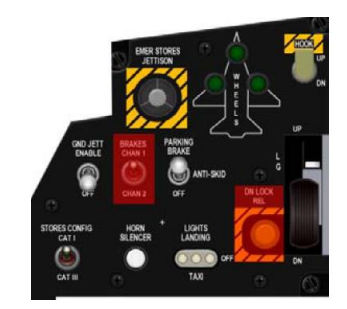

73.Request permission to taxi

74.Chocks (ground crew) - Remove. (Tower comms [ T, 8 ])

75.Turn PARKING BRAKE OFF

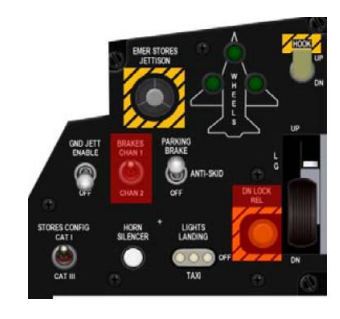